## Objective - Gateway

- > Gateways are meant to be a "one stop shop" for certain sections
- > This is done to minimise nested links, (links within links), by displaying all the relevant information in one page. From here, the user can choose which direction they want to take and get there easily.
- > Gateways aggregate the information and list it in an easy to read manner, with ease of access to relevant information.
- > The end user can then decide which information they want to see, and get to it in as few clicks as possible.
- > Ideally, it should not take an end-user more than three clicks to get to the desired information.
- > The above point is even more important for users on mobile, using mobile data, where every click is a new download making use of data.

*We have identified the "Studying" sections as a starting point in implementing the gateways. This is because; the people interested in these sections are usually students on mobile devices. However, this template is reusable on other sections.* 

### **Studying Gateway**

A typical Studying Gateway would look like this: (see fig: 1)

|                     | (@ 30%) 1 0 0 ¢ Achae: - |
|---------------------|--------------------------|
| In Links            | 🕑 385) 🕘 🚺 🚺 🖉 Actuars 👻 |
| - 🕀 🖿 Undergraduate | 🗣 35% 🕘 🛑 🚺 🔷 Actions 👻  |
| - 🕀 🖿 Postgraduate  | 🕒 26% 0 0 0 Actions 👻    |

Figure 1: Gateway, with the header section and the links sections

*The gateway has two main sections:* 

#### The header section:

> This section only hosts the heading; in this case, the header would have the heading "Studying". (See fig: 2.1 & 2.2)

| Display | y 10 Trecords                |         |          |                          | Filter:      |             |   |  |
|---------|------------------------------|---------|----------|--------------------------|--------------|-------------|---|--|
| Order   | Name                         | Version | Status   | Last modified            | Publish date |             |   |  |
| +       | List of<br>& RD Gateway Main | 2.0     | Approved | August 11, 2016 12:38 PM | N/A          | ✿ Actions ◄ | 1 |  |

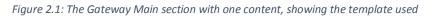

#### Content type : RD Gateway Main 4 Cells

| Name * | Studying Accounting |  |
|--------|---------------------|--|
|        |                     |  |

*Figure 2.2: Inside the content, how the content looks when you click "edit".* 

> Once this section and content is created, there is no further need to edit it. Therefore, it is unlikely that moderators would need to make changes post adding the new header.

#### The Links section:

- > This section contains all the content visible, on the studying<sup>1</sup> section.
- > It is usually a group of cells with a Heading, an Image and links (or supporting text).
   (see fig:3)

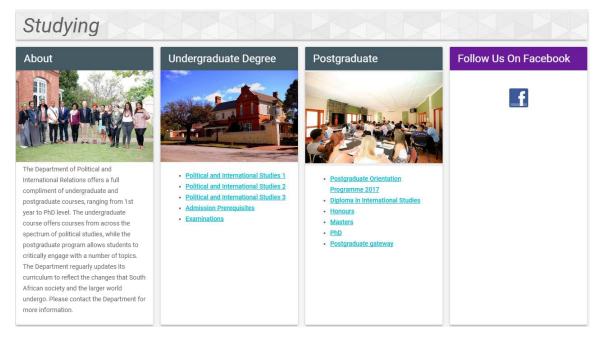

*Figure 3: A typical front-end view of the Studying Gateway.* 

> The template used to load this content, is called "Gateway Links" template. Each of the above columns, (cells), is one "Gateway Links" template. Except the Social media column, which is on the aside<sup>2</sup> section 8

# Mapping the gateway structure to the front end (end user view)

| Site Structure                                                              | <ul> <li>&amp; &amp; </li> <li>Q 0 0</li> </ul> |
|-----------------------------------------------------------------------------|-------------------------------------------------|
| ath : Home » Rhodes » Communications and Advancement                        | <b>a </b> 1 0 0                                 |
| ···· 🕡 🛅 RD Left                                                            |                                                 |
|                                                                             |                                                 |
| webtools                                                                    |                                                 |
| Events Calendar                                                             | <b>3 1 3 3 3 3</b>                              |
|                                                                             | <b>a b b c c c c c c c c c c</b>                |
| B Experts                                                                   |                                                 |
| ···· Carousel                                                               |                                                 |
| a balleries                                                                 |                                                 |
| B B RSS Feed                                                                |                                                 |
|                                                                             |                                                 |
| 🗠 🕫 Gateway                                                                 | 0 1 0                                           |
| 0 m Demo                                                                    | <b>I I O O</b>                                  |
|                                                                             |                                                 |
| Mapping the new site structure to the previous iteration                    |                                                 |
| mc abons                                                                    |                                                 |
| mcations<br>Left                                                            |                                                 |
| mc abons                                                                    |                                                 |
| mcations<br>Left                                                            |                                                 |
| nications<br>Left<br>plates<br>stools                                       |                                                 |
| nications<br>Left<br>plates<br>abols<br>ots Calendar                        |                                                 |
| nications<br>Leit<br>ablans<br>atolis<br>nts Calendar<br>e                  |                                                 |
| nications<br>Left<br>storis<br>nts Calendar<br>e<br>erts                    |                                                 |
| nications<br>Left<br>plates<br>atools<br>nts Calendar<br>e<br>erts<br>xusel |                                                 |

\*\*The gateway used in this document, is from the Politics and International Studies website: \*\*

> <u>http://www.ru.ac.za/politicalinternationalstudies</u>

<sup>&</sup>lt;sup>1</sup> This can be any section using a gateway structure.

<sup>&</sup>lt;sup>2</sup> The aside section is covered in separate documentation.